## **Правила заполнения бланков ответов участников единого государственного экзамена в 2019 году**

### *Общая часть*

Участники экзаменов выполняют экзаменационные работы на бланках ЕГЭ, формы и описание правил заполнения которых приведены ниже.

При заполнении бланков ЕГЭ необходимо точно соблюдать настоящие правила, так как информация, внесенная в бланки, сканируется и обрабатывается с использованием специальных аппаратно-программных средств.

При недостатке места для записи ответов на задания с развернутым ответом на листе 1 и листе 2 одностороннего бланка ответов № 2 организатор в аудитории по просьбе участника ЕГЭ выдает [дополнительный бланк ответов №](http://www.rustest.ru/img/ege/ege2008-blank-2-dop.jpg) 2. При этом номер дополнительного бланка ответов № 2 организатор указывает в листе 2 бланка ответов № 2. Дополнительные бланки ответов № 2 не принимаются к оцениванию, если хотя бы один из односторонних листов бланков ответов № 2 не заполнен.

### *Основные правила заполнения бланков ЕГЭ*

Все бланки ЕГЭ заполняются гелевой или капиллярной ручкой черного цвета. Символ метки («крестик») в полях бланка регистрации и бланков ответов не должен быть слишком толстым.

Участник экзамена должен изображать каждую цифру и букву во всех заполняемых полях бланка регистрации и бланка ответов № 1 тщательно копируя образец ее написания из строки с образцами написания символов, расположенными в верхней части бланка регистрации и бланка ответов № 1. Небрежное написание символов может привести к тому, что при автоматизированной обработке символ может быть распознан неправильно.

Каждое поле в бланках заполняется, начиная с первой позиции (в том числе и поля для занесения фамилии, имени и отчества (при наличии) участника экзамена, реквизитов документа, удостоверяющего личность).

Если участник экзамена не имеет информации для заполнения какого-то конкретного поля, он должен оставить это поле пустым (не делать прочерков).

При записи ответов необходимо строго следовать инструкциям по выполнению работы (к группе заданий, отдельным заданиям), указанным в КИМ.

На бланках ответов № 1 и № 2, а также на дополнительном бланке ответов № 2 не должно быть пометок, содержащих информацию о личности участника экзамена.

## **Категорически запрещается:**

делать в полях бланков ЕГЭ, вне полей бланков ЕГЭ или в полях, заполненных типографским способом, какие-либо записи и (или) пометки, не относящиеся к содержанию полей бланков ЕГЭ;

использовать для заполнения бланков ЕГЭ цветные ручки вместо черной, карандаш, средства для исправления внесенной в бланки ЕГЭ информации («замазку», «ластик» и др.).

### *Заполнение бланка регистрации*

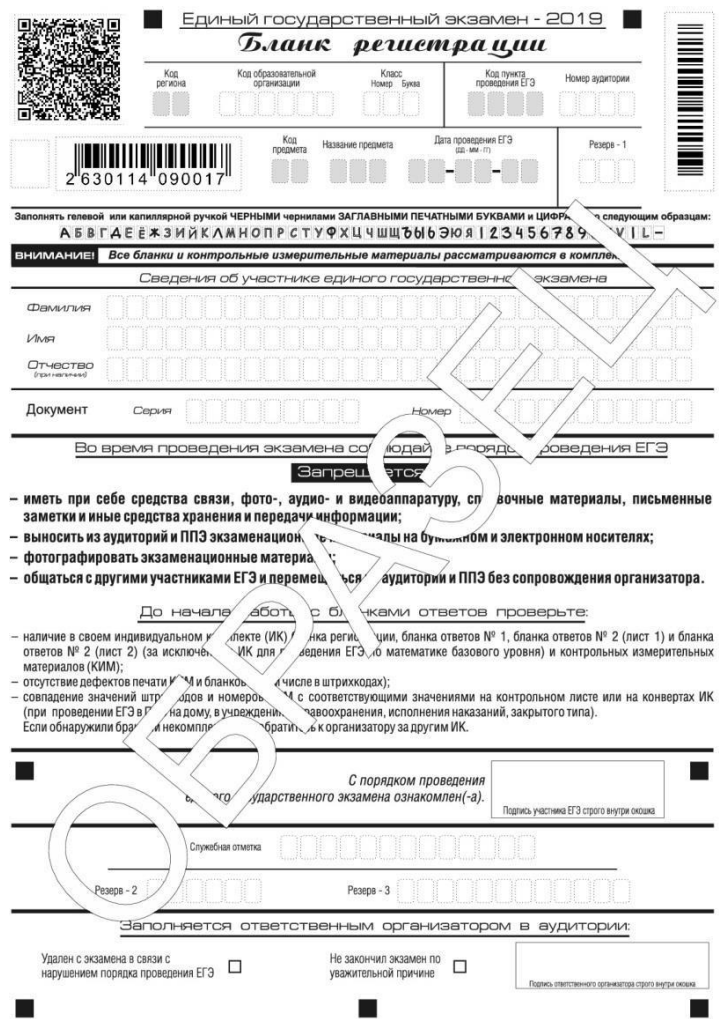

## *Рис. 1. Бланк регистрации*

По указанию ответственного организатора в аудитории участники экзамена приступают к заполнению верхней части одностороннего бланка регистрации (рис. 2). Участником экзамена заполняются следующие поля верхней части бланка

регистрации (см. Таблицу 1):

код образовательной

организации; номер и

буква класса;

номер аудитории.

Поля «Код региона», «Код пункта проведения ЕГЭ», «Код предмета», «Название предмета», «Дата проведения ЕГЭ» заполняются автоматически. Поле для служебного использования («Резерв-1») не заполняется.

*(При проведении ЕГЭ в ППЭ с использованием ЭМ на бумажных носителях также заполняются поля «Код региона», «Код пункта проведения ЕГЭ», автоматически заполняются только поля*

*«Код предмета», «Название предмета», «Дата проведения ЕГЭ»).*

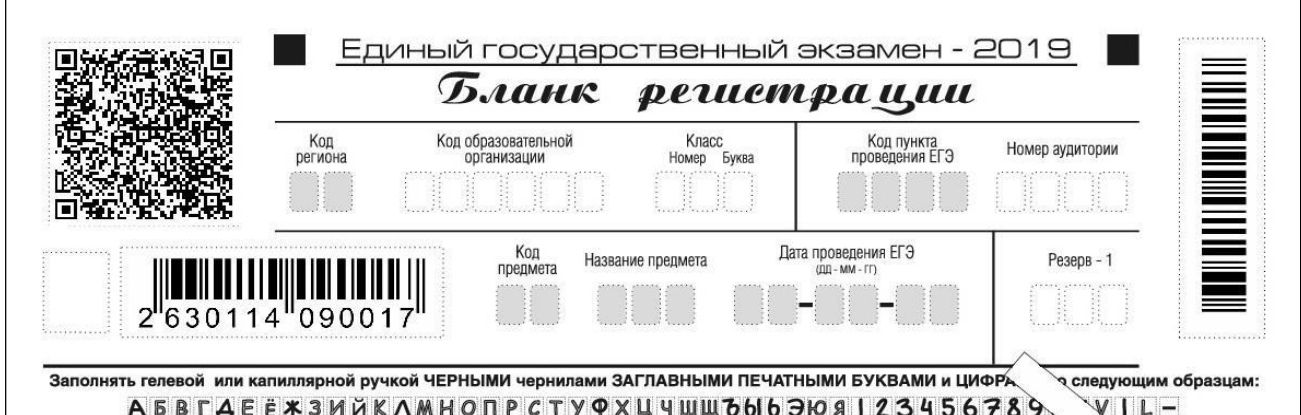

#### *Рис. 2. Верхняя часть бланка регистрации*

*Таблица 1. Указание по заполнению полей верхней части бланка регистрации*

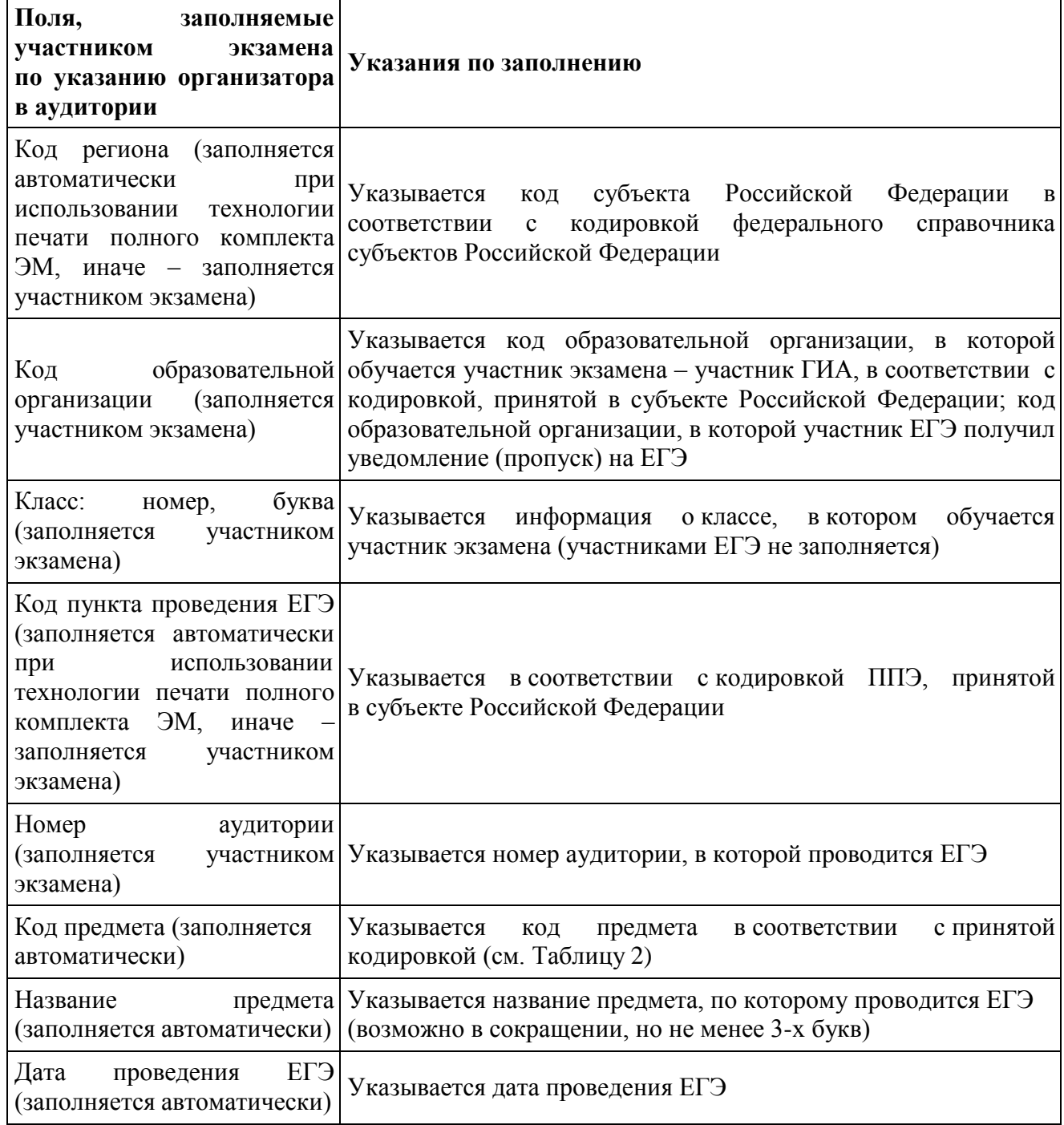

*Таблица 2. Названия и коды предметов*

| Название предмета                      | Код предмета |
|----------------------------------------|--------------|
| Русский язык                           | 01           |
| Математика профильная                  | 02           |
| Математика базовая                     | 22           |
| Физика                                 | 03           |
| Химия                                  | 04           |
| Информатика и ИКТ                      | 05           |
| Биология                               | 06           |
| История                                | 07           |
| География                              | 08           |
| Английский язык                        | 09           |
| Немецкий язык                          | 10           |
| Французский язык                       | 11           |
| Обществознание                         | 12           |
| Испанский язык                         | 13           |
| Китайский язык                         | 14           |
| Литература                             | 18           |
| Английский<br>(устный экзамен)<br>ЯЗЫК | 29           |
| Немецкий<br>(устный экзамен)<br>ЯЗЫК   | 30           |
| Французский язык (устный экзамен)      | 31           |
| Испанский<br>(устный экзамен)<br>ЯЗЫК  | 33           |
| Китайский<br>(устный экзамен)<br>ЯЗЫК  | 34           |

Поля средней части бланка регистрации «Сведения об участнике единого государственного экзамена» (рис. 3) заполняются участником экзамена самостоятельно (см. Таблицу 3).

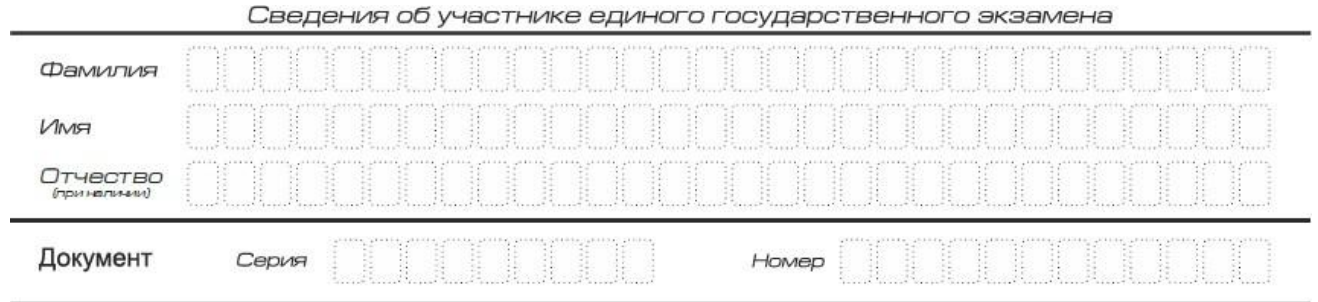

### *Рис. 3. Сведения об участнике единого государственного экзамена*

*Таблица 3. Указания по заполнению полей «Сведения об участнике единого государственного экзамена»*

| Поля,<br><b>самостоятельно</b><br>заполняемые<br>экзамена | участником Указания по заполнению                                                                              |
|-----------------------------------------------------------|----------------------------------------------------------------------------------------------------|
| Фамилия                                                   | Вносится информация из документа, удостоверяющего<br>личность участника экзамена                               |
| Имя                                                       |                                                                                                    |
| Отчество (при наличии)                                    |                                                                                                    |
| Документ                                                  | Приложение 1 «Примерный перечень часто используемых<br>при проведении ЕГЭ документов, удостоверяющих личность» |
| Серия                                                     | В поле записываются арабские цифры серии без пробелов,<br>начиная с первой клетки. Например, 4600              |
| Номер                                                     | Записываются арабские цифры номера без<br>пробелов.<br>начиная с первой клетки. Например, 918762               |

В средней части бланка регистрации расположены краткая памятка о порядке проведения ЕГЭ, краткая инструкция по определению целостности и качества печати индивидуального комплекта участника экзамена (рис. 4) и поле для подписи участника экзамена об ознакомлении с порядком проведения ЕГЭ.<br>Во время проведения экзамена соблюдайте порядок проведения ЕГЭ

#### Запрещается:

- иметь при себе средства связи, фото-, аудио- и видеоаппаратуру, справочные материалы, письменные заметки и иные средства хранения и передачи информации;
- выносить из аудиторий и ППЭ экзаменационные материалы на бумажном и электронном носителях;
- фотографировать экзаменационные материалы;
- общаться с другими участниками ЕГЭ и перемещаться по аудитории и ППЭ без сопровождения организатора.

До начала работы с бланками ответов проверьте:

- наличие в своем индивидуальном комплекте (ИК) бланка регистрации, бланка ответов № 1, бланка ответов № 2 (лист 1) и бланка ответов № 2 (лист 2) (за исключением ИК для проведения ЕГЭ по математике базового уровня) и контрольных измерительных материалов (КИМ);
- отсутствие дефектов печати КИМ и бланков (в том числе в штрихкодах);
- совпадение значений штрихкодов и номеров КИМ с соответствующими значениями на контрольном листе или на конвертах ИК (при проведении ЕГЭ в ППЭ на дому, в учреждениях здравоохранения, исполнения наказаний, закрытого типа). Если обнаружили брак или некомплектность, обратитесь к организатору за другим ИК.

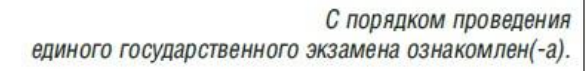

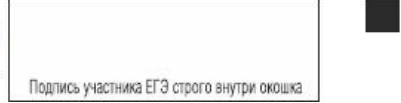

*Рис. 4. Краткая памятка о порядке проведения ЕГЭ, краткая инструкция по определению целостности и качества печати индивидуального комплекта участника экзамена*

Поля для служебного использования «Служебная отметка», «Резерв-2» и «Резерв-3» не заполняются.

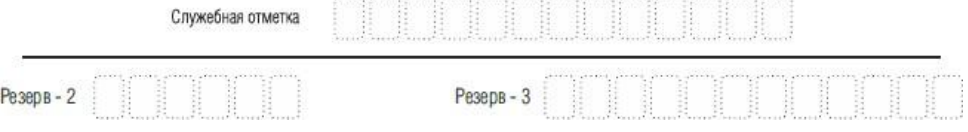

### *Рис. 5. Поля для служебного использования*

Заполнение полей (рис. 6) организатором в аудитории обязательно, если участник экзамена удален с экзамена в связи с нарушением установленного порядка проведения ЕГЭ или не завершил экзамен по объективным причинам. Отметка организатора в аудитории заверяется подписью организатора в специально отведенном для этого поле бланка регистрации, и вносится соответствующая запись в форме ППЭ-05-02 «Протокол проведения ГИА в аудитории». В случае удаления участника экзамена в штабе ППЭ в зоне видимости камер видеонаблюдения заполняется форма ППЭ-21 «Акт об удалении участника экзамена».

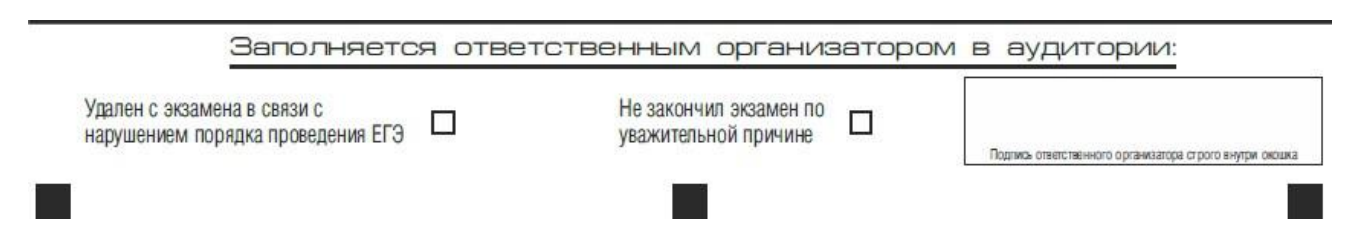

*Рис. 6. Область для отметок организатора в аудитории о фактах удаления участника экзамена либо об окончании экзамена по уважительной причине*

После окончания заполнения бланка регистрации, ознакомления с краткой инструкцией по порядку проведения ЕГЭ («Запрещается…») и выполнения всех пунктов краткой инструкции по определению целостности и качества печати индивидуального комплекта участника экзамена («До начала работы с бланками ответов проверьте…») участник экзамена ставит свою подпись в специально отведенном для этого поле.

В случае если участник экзамена отказывается ставить личную подпись в бланке регистрации, организатор в аудитории ставит в бланке регистрации свою подпись в поле участника экзамена.

## *Заполнение бланка ответов № 1*

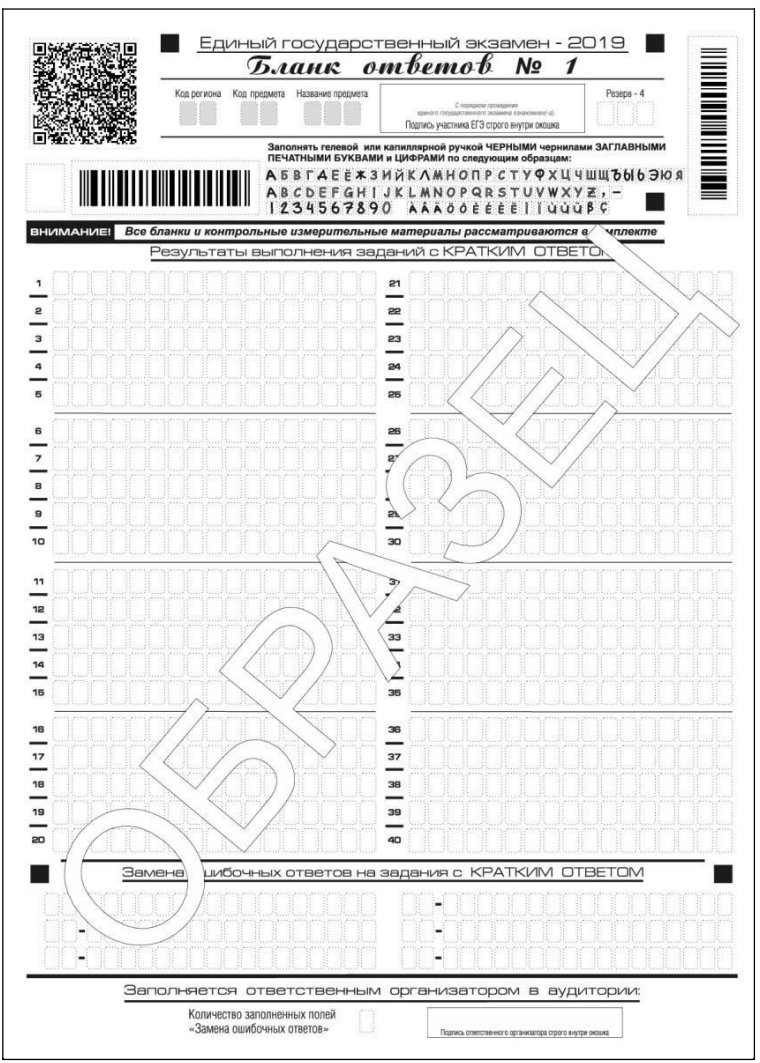

*Рис. 7. Бланк ответов № 1*

Бланк ответов № 1 предназначен для записи результатов выполнения заданий с кратким ответом. В верхней части бланка ответов № 1 информация полей «Код региона», «Код предмета», «Название предмета» заполняется автоматически. Служебное поле «Резерв-4» не заполняется. *(При проведении ЕГЭ в ППЭ с использованием ЭМ на бумажных носителях также заполняется поле «Код региона», автоматически заполняются только поля «Код предмета», «Название предмета», «Дата проведения ЕГЭ»).*

Участник экзамена ставит свою подпись строго внутри окошка.

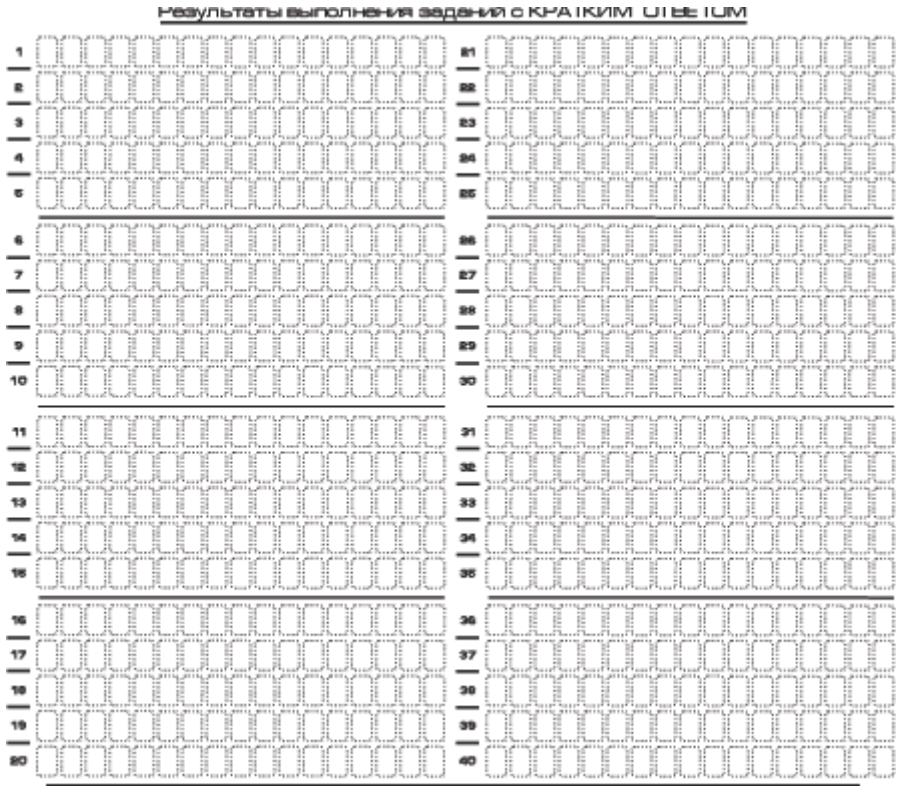

*Рис. 8. Область для записи ответов на задания с кратким ответом*

В средней части бланка ответов № 1 (рис. 8) краткий ответ записывается справа от номера задания в области ответов с названием «Результаты выполнения заданий с кратким ответом».

Ответ на задание с кратким ответом нужно записать в такой форме, в которой требуется в инструкции к данному заданию (или группе заданий), размещенной в КИМ перед соответствующим заданием или группой заданий.

Не разрешается использовать при записи ответа на задания с кратким ответом никакие иные символы, кроме символов кириллицы, латиницы, арабских цифр, запятой и знака «дефис» («минус»), диакритических знаков, образцы которых даны в верхней части бланка.

Краткий ответ, в соответствии с инструкцией к заданию, может быть записан только в виде: одной цифры;

целого числа (возможно использование знака «минус»);

конечной десятичной дроби (возможно использование знака «минус»);

последовательности символов, состоящей из букв и (или) цифр;

слова или словосочетания (нескольких слов).

Каждая цифра, буква, запятая или знак «минус» (если число отрицательное) записывается в отдельную клеточку строго по образцу из верхней части бланка ответов № 1.

Если в ответе больше 17 символов (количество клеточек в поле для записи ответов на задания с кратким ответом), то ответ записывается в отведенном для него месте, не обращая внимания на разбиение этого поля на клеточки. Ответ должен быть написан разборчиво, более узкими символами в одну строчку, с использованием всей длины отведенного под него поля. Символы в ответе не должны соприкасаться друг с другом. Термин следует писать полностью. Любые сокращения запрещены.

Если кратким ответом должно быть слово, пропущенное в тексте задания, то это слово нужно писать в той форме (род, число, падеж и т.п.), в которой оно должно стоять в тексте задания.

Если числовой ответ получается в виде дроби, то еѐ следует округлить до целого числа по правилам округления, если в инструкции по выполнению задания требуется записать ответ в виде целого числа (*например: 2,3 округляется до 2; 2,5 – до 3; 2,7 – до 3).* Если в инструкции к заданию отдельно не указано, что ответ на задание необходимо округлить, то его следует записать в виде конечной десятичной дроби. В ответе, записанном в виде десятичной дроби, в качестве разделителя следует указывать запятую.

Запрещается записывать ответ в виде математического выражения или формулы. В ответе не указываются названия единиц измерения (градусы, проценты, метры, тонны и т.д.) – так как они не будут учитываться при оценивании. Недопустимы заголовки или комментарии к ответу.

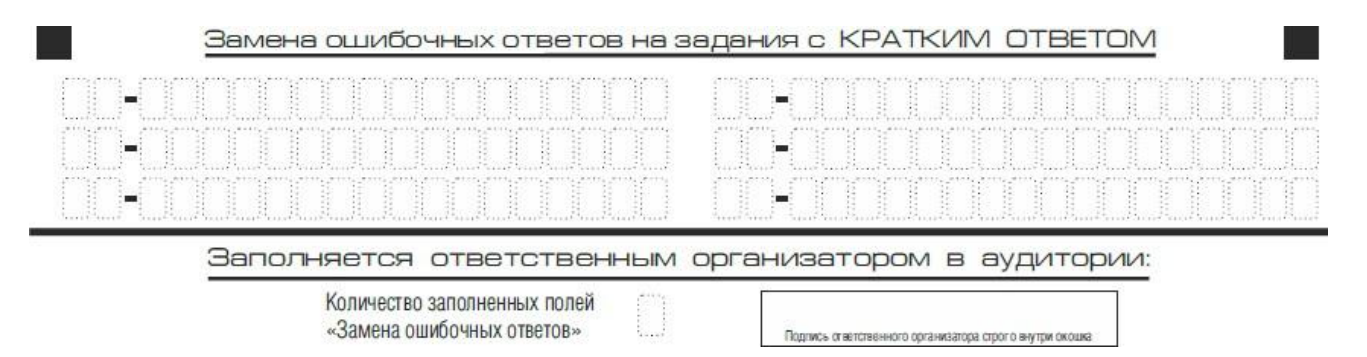

### *Рис. 9. Область замены ошибочных ответов на задания с кратким ответом*

В нижней части одностороннего бланка ответов № 1 предусмотрены поля для записи исправленных ответов на задания с кратким ответом взамен ошибочно записанных (рис. 9).

Для замены ответа, внесенного в бланк ответов № 1, нужно в соответствующих полях замены проставить номер задания, ответ на который следует исправить, и записать новое значение верного ответа на указанное задание.

В случае если в области замены ошибочных ответов на задания с кратким ответом будет заполнено поле для номера задания, а новый ответ не внесен, то для оценивания будет использоваться пустой ответ (т.е. задание будет засчитано невыполненным). Поэтому в случае неправильного указания номера задания в области замены ошибочных ответов, неправильный номер задания следует зачеркнуть.

Ответственный организатор в аудитории по окончании выполнения экзаменационной работы участником экзамена должен проверить бланк ответов № 1 участника экзамена на наличие замены ошибочных ответов на задания с кратким ответом. В случае если участник экзамена осуществлял во время выполнения экзаменационной работы замену ошибочных ответов, организатору необходимо посчитать количество замен ошибочных ответов, в поле «Количество заполненных полей «Замена ошибочных ответов» поставить соответствующее цифровое значение, а также поставить подпись в специально отведенном месте.

В случае если участник экзамена не использовал поле «Замена ошибочных ответов на задания с кратким ответом» организатор в поле «Количество заполненных полей «Замена ошибочных ответов» ставит «Х» и подпись в специально отведенном месте.

*Заполнение бланка ответов № 2*

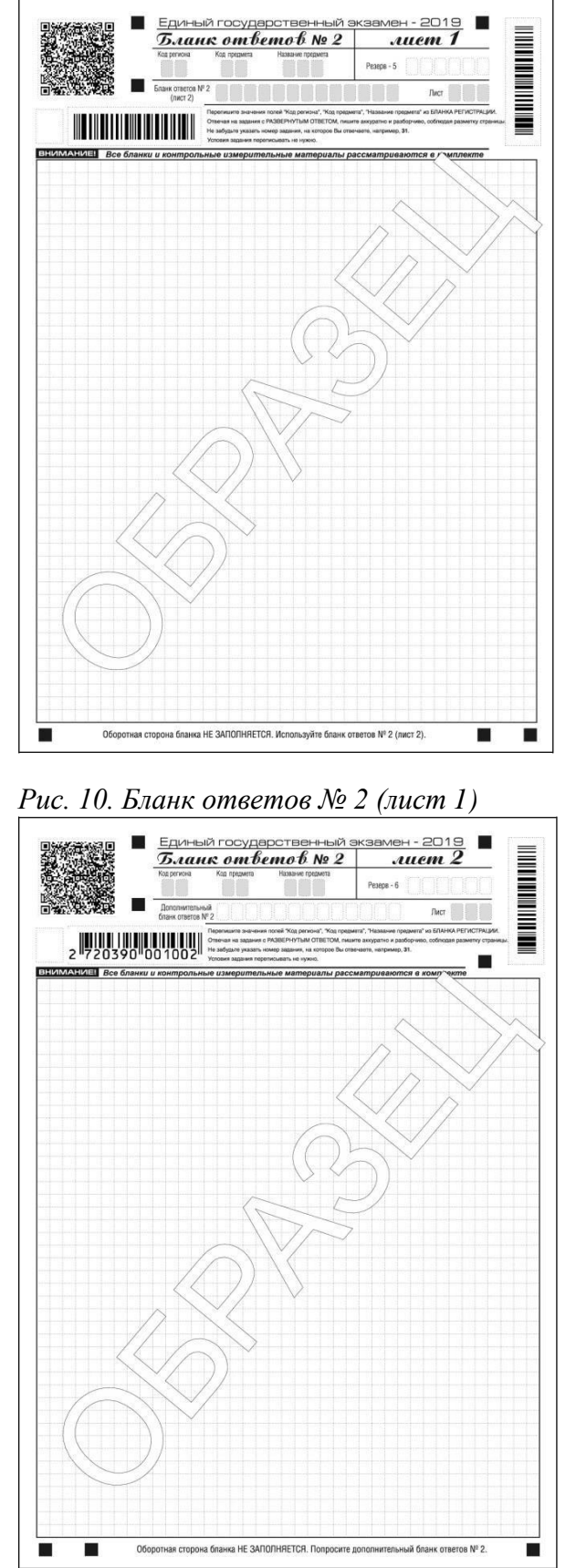

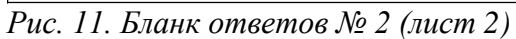

Односторонний бланк ответов № 2 (лист 1 и лист 2) предназначен для записи ответов на задания с развернутым ответом (строго в соответствии с требованиями инструкции к КИМ и к отдельным заданиям КИМ. Диакритические знаки должны использоваться участником при записи

развернутых ответов в соответствии правилами орфографии. Записи в лист 1 и лист 2 бланка ответов № 2 делаются в соответствующей последовательности: сначала в лист 1, затем – в лист 2 и только на лицевой стороне, оборотная сторона листов бланка ответов № 2 НЕ ЗАПОЛНЯЕТСЯ!!!

При недостатке места для ответов на одностороннем бланке ответов № 2 (лист 1 и лист 2) участник экзамена должен попросить односторонний дополнительный бланк ответов № 2. В случае заполнения дополнительного бланка ответов № 2 при незаполненных листах основного одностороннего бланка ответов № 2, ответы, внесенные в дополнительный бланк ответов № 2, оцениваться не будут.

Запрещается делать какие-либо записи и пометки, не относящиеся к ответам на задания, в том числе содержащие информацию о персональных данных участника экзамена. При наличии записей и пометок ответы, внесенные в бланки, не проверяются.

Информация для заполнения полей верхней части бланка ответов № 2 («Код региона», «Код предмета» и «Название предмета») заполняется автоматически и соответствует информации, внесенной в бланк регистрации и бланк ответов № 1. В лист 1 бланка ответов № 2 автоматически вносится цифровое значение горизонтального штрихкода листа 2 бланка ответов № 2. Поле «Резерв-5» не заполняется.

*(При проведении ЕГЭ в ППЭ с использованием ЭМ на бумажных носителях также заполняется поле «Код региона», автоматически заполняются только поля «Код предмета», «Название предмета», «Дата проведения ЕГЭ»).*

Поле «Дополнительный бланк ответов № 2» в листе 2 бланка ответов № 2 заполняет организатор в аудитории только при выдаче дополнительного бланка ответов № 2, вписывая в это поле цифровое значение штрихкода дополнительного бланка ответов № 2 (расположенное под штрихкодом бланка), который выдается участнику экзамена. Если дополнительный бланк ответов № 2 не выдавался, то поле «Дополнительный бланк ответов № 2» остается пустым. Поле «Резерв-6» не заполняется.

Если область ответов бланка ответов № 2 (лист 1 и лист 2) и дополнительных бланков ответов №2 содержит незаполненные области, то организаторы погашают их следующим образом: «Z».

# *Заполнение бланков ответов № 2 по китайскому языку*

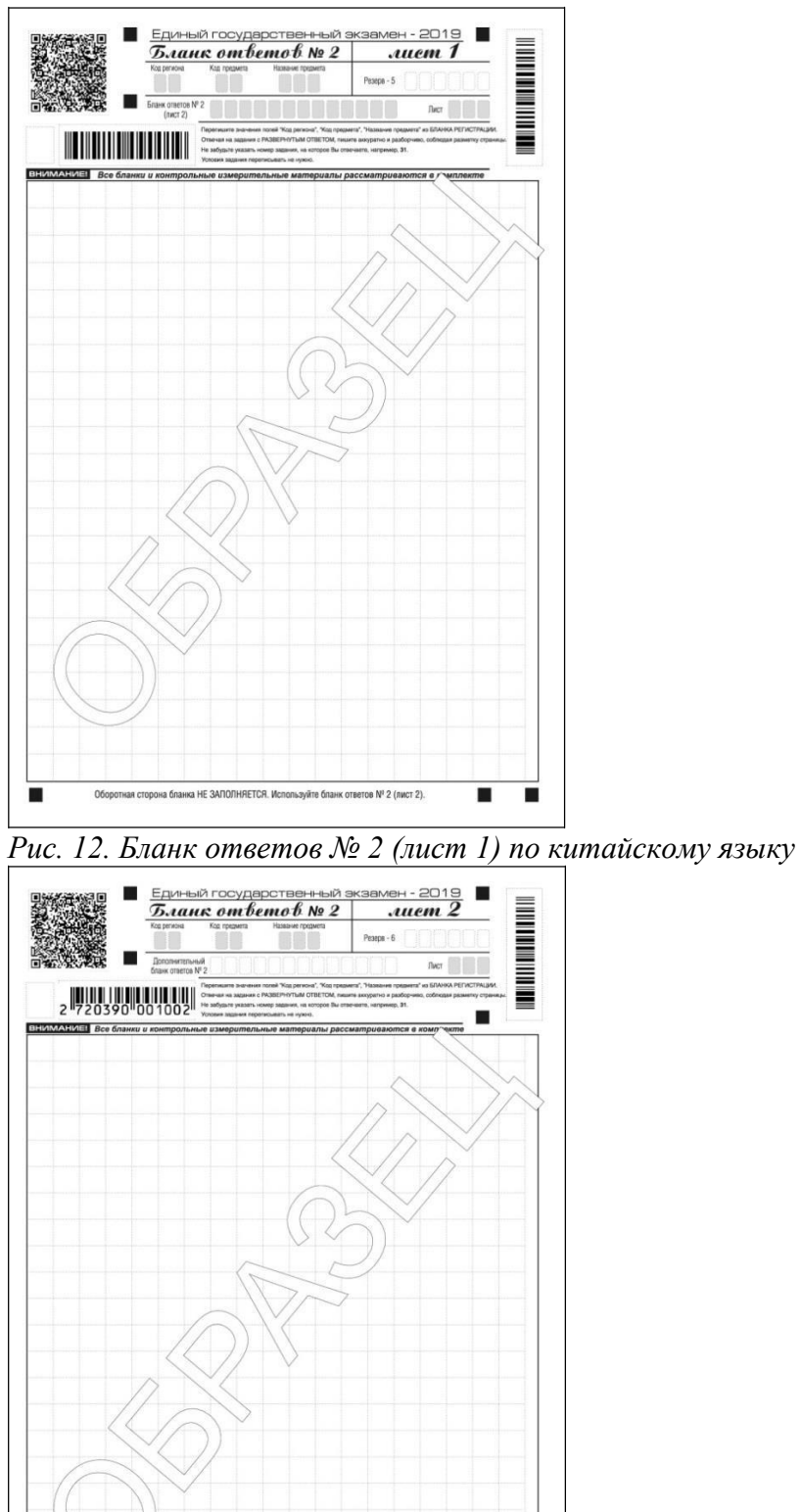

*Рис.13. Бланк ответов № 2 (лист 2) по китайскому языку*

os Nº 2

HE 3ANONHRETCA.

Односторонний бланк ответов № 2 (лист 1 и лист 2) предназначен для записи ответов на задания с развернутым ответом по китайскому языку (строго в соответствии с требованиями инструкции к КИМ и к отдельным заданиям КИМ). Каждый иероглифический знак и каждый знак препинания

следует писать внутри отдельной клетки области ответов бланка ответов №2 (дополнительного бланка ответов №2) (рис. 14).

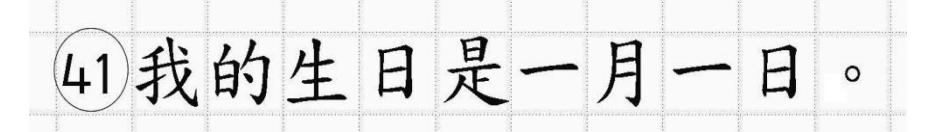

*Рис.14. Образец написания иероглифических знаков*

Записи в лист 1 и лист 2 бланка ответов № 2 делаются в соответствующей последовательности: сначала в лист 1, затем – в лист 2 и только на лицевой стороне, оборотная сторона листов бланка ответов № 2 НЕ ЗАПОЛНЯЕТСЯ!!! При недостатке места для ответов на одностороннем бланке ответов № 2 (лист 1 и лист 2) участник экзамена должен попросить односторонний дополнительный бланк ответов № 2. В случае заполнения дополнительного бланка ответов № 2 при незаполненных листах основного одностороннего бланка ответов № 2, ответы, внесенные в дополнительный бланк ответов № 2, оцениваться не будут.

Запрещается делать какие-либо записи и пометки, не относящиеся к ответам на задания, в том числе содержащие информацию о персональных данных участника экзамена. При наличии записей и пометок ответы, внесенные в бланки, не проверяются.

Информация для заполнения полей верхней части бланка ответов № 2 («Код региона», «Код предмета» и «Название предмета») заполняется автоматически и соответствует информации, внесенной в бланк регистрации и бланк ответов № 1. В лист 1 бланка ответов № 2 автоматически вносится цифровое значение горизонтального штрихкода листа 2 бланка ответов № 2. Поле «Резерв-5» не заполняется.

*(При проведении ЕГЭ в ППЭ с использованием ЭМ на бумажных носителях также заполняется поле «Код региона», автоматически заполняются только поля «Код предмета», «Название предмета», «Дата проведения ЕГЭ»).*

Поле «Дополнительный бланк ответов № 2» в листе 2 бланка ответов № 2 заполняет организатор в аудитории только при выдаче дополнительного бланка ответов № 2, вписывая в это поле цифровое значение штрихкода дополнительного бланка ответов № 2 (расположенное под шрихкодом бланка), который выдается участнику экзамена. Поле «Резерв-6» не заполняется.

Если область ответов бланка ответов № 2 (лист 1 и лист 2) и дополнительных бланков ответов №2 содержит незаполненные области, то организаторы погашают их следующим образом: «Z».

## *Заполнение дополнительного бланка ответов № 2*

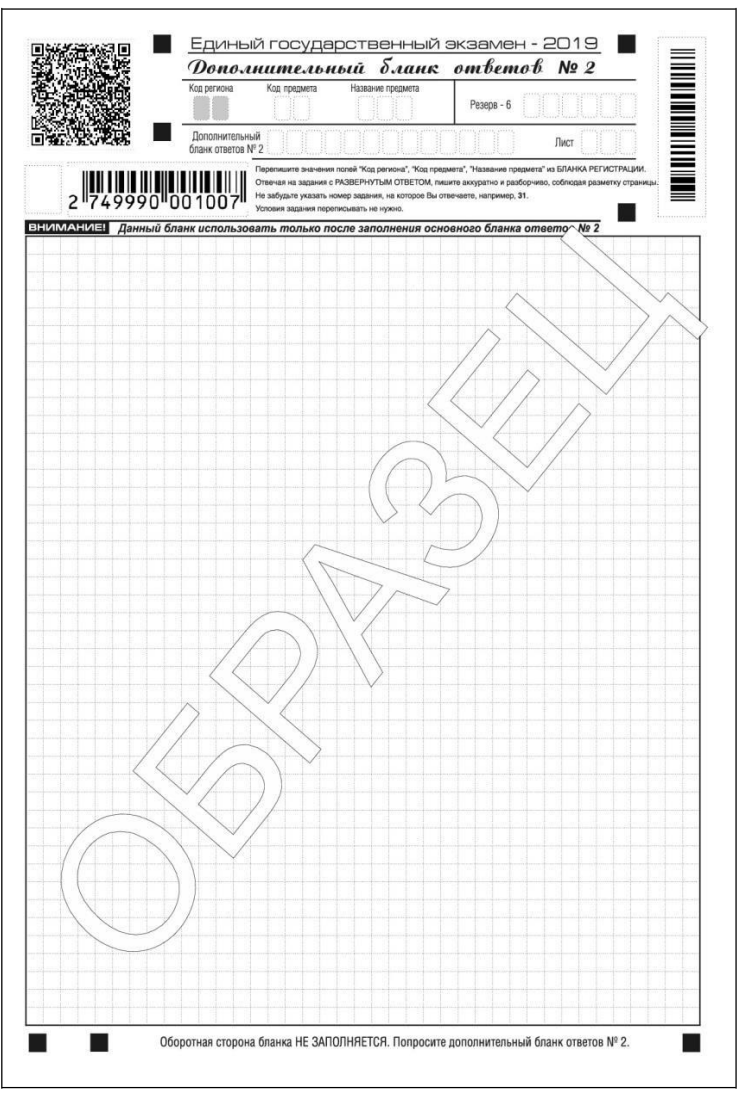

## *Рис. 15. Дополнительный бланк ответов № 2*

Дополнительный бланк ответов № 2 выдается организатором в аудитории по требованию участника экзамена в случае недостаточного количества места для записи развернутых ответов. Запрещается делать какие-либо записи и пометки, не относящиеся к ответам на задания, в том числе содержащие информацию о персональных данных участника экзамена. При наличии записей и пометок ответы, внесенные в бланки, не проверяются.

В верхней части дополнительного бланка ответов № 2 расположены вертикальный штрихкод, горизонтальный штрихкод и его цифровое значение, а также QR-код, поля «Код региона», «Код предмета», «Название предмета», а также поля «Дополнительный бланк ответов № 2», «Лист», «Резерв-6».

Информация для заполнения полей верхней части бланка («Код региона», «Код предмета» и «Название предмета») должна полностью соответствовать информации бланка ответов № 2. Поле «Код региона» заполняется автоматически за исключением проведения ЕГЭ в ППЭ с использованием ЭМ на бумажных носителях.

Поле «Дополнительный бланк ответов № 2» заполняется организатором в аудитории только при выдаче следующего дополнительного бланка ответов № 2, если участнику экзамена не хватило места на ранее выданных дополнительных бланках ответов № 2. В этом случае организатор в аудитории вносит в это поле цифровое значение штрихкода следующего дополнительного бланка ответов № 2 (расположенное под штрихкодом бланка), который выдает участнику экзамена для заполнения. Если дополнительный бланк ответов № 2 не выдавался, то поле «Дополнительный бланк ответов № 2» остается пустым.

В поле «Лист» организатор в аудитории при выдаче дополнительного бланка ответов № 2 вносит порядковый номер листа работы участника экзамена, начиная с цифры 3. Поле «Резерв-6» не заполняется.

Ответы, внесенные в каждый следующий дополнительный бланк ответов № 2, оцениваются только в случае полностью заполненного предыдущего дополнительного бланка ответов № 2, листа 1 и листа 2 бланка ответов № 2.

Если односторонний дополнительный бланк ответов № 2 содержит незаполненные области (за исключением регистрационных полей), то организаторы погашают их следующим образом: «Z» только на лицевой стороне одностороннего бланка.

*Заполнение дополнительного бланка ответов № 2 по китайскому языку*

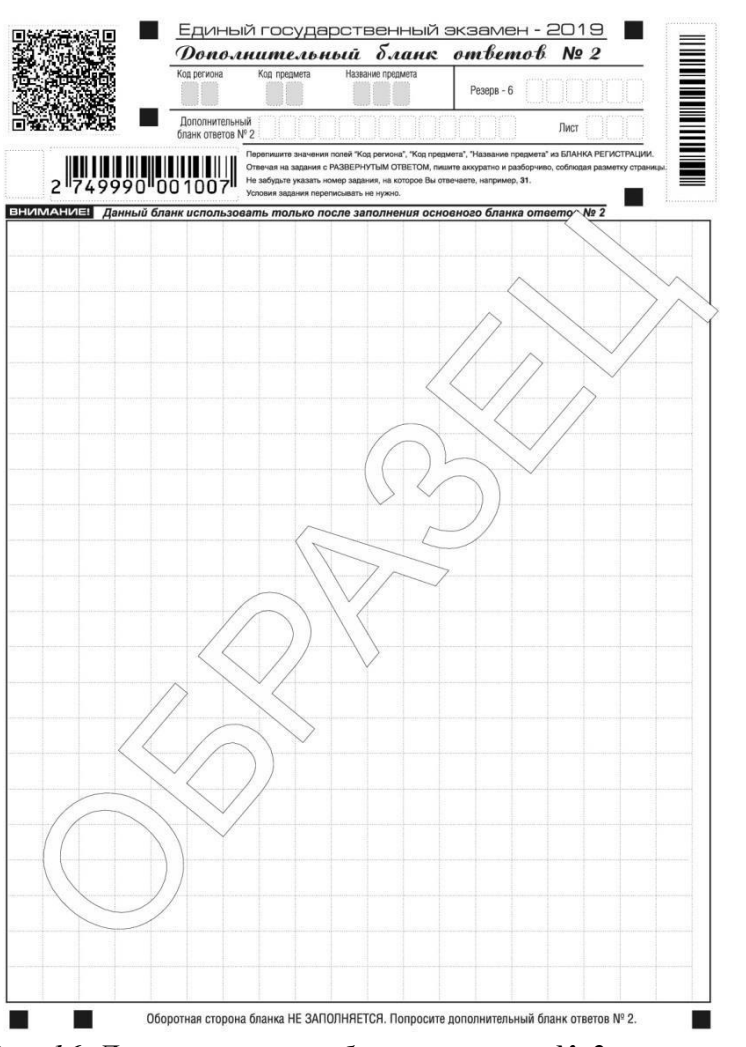

*Рис. 16. Дополнительный бланк ответов № 2 по китайскому языку*

Дополнительный бланк ответов № 2 по китайскому языку выдается организатором в аудитории по требованию участника экзамена в случае недостаточного количества места для записи развернутых ответов.

Запрещается делать какие-либо записи и пометки, не относящиеся к ответам на задания, в том числе содержащие информацию о персональных данных участника экзамена. При наличии записей и пометок ответы, внесенные бланки, не проверяются.

В верхней части дополнительного бланка ответов № 2 по китайскому языку расположены вертикальный штрихкод, горизонтальный штрихкод и его цифровое значение, а также QR-код, поля «Код региона», «Код предмета», «Название предмета», а также поля «Дополнительный бланк ответов № 2», «Лист», «Резерв-6».

Информация для заполнения полей верхней части бланка («Код региона», «Код предмета» и «Название предмета») заполняется автоматически и должна полностью соответствовать информации бланка ответов № 2.

*(При проведении ЕГЭ в ППЭ с использованием ЭМ на бумажных носителях заполняется поле «Код региона», «Код предмета», «Название предмета»).*

Поле «Дополнительный бланк ответов № 2» заполняется организатором в аудитории только при выдаче следующего дополнительного бланка ответов № 2, если участнику экзамена не хватило места на ранее выданных дополнительных бланках ответов № 2. В этом случае организатор в аудитории вносит в это поле цифровое значение штрихкода следующего дополнительного бланка ответов № 2 (расположенное под штрихкодом бланка), который выдает участнику экзамена для заполнения. Если дополнительный бланк ответов № 2 не выдавался, то поле «Дополнительный бланк ответов № 2» остается пустым.

В поле «Лист» организатор в аудитории при выдаче дополнительного бланка ответов № 2 вносит порядковый номер листа работы участника экзамена, начиная с цифры 3. Поле «Резерв-6» не заполняется.

Ответы, внесенные в каждый следующий дополнительный бланк ответов № 2, оцениваются только в случае полностью заполненного предыдущего дополнительного бланка ответов № 2, листа 1 и листа 2 бланка ответов № 2.

Если односторонний дополнительный бланк ответов № 2 содержит незаполненные области (за исключением регистрационных полей), то организаторы погашают их следующим образом: «Z» только на лицевой стороне одностороннего бланка.

### *Заполнение бланка регистрации устного экзамена*

Бланк регистрации устного экзамена заполняется так же, как обычный бланк регистрации (см. п. 3.3). В поле «Номер аудитории» указывается номер аудитории проведения устного экзамена. Служебные поля «Резерв-1», «Резерв-2» и «Резерв-3» не заполняются.

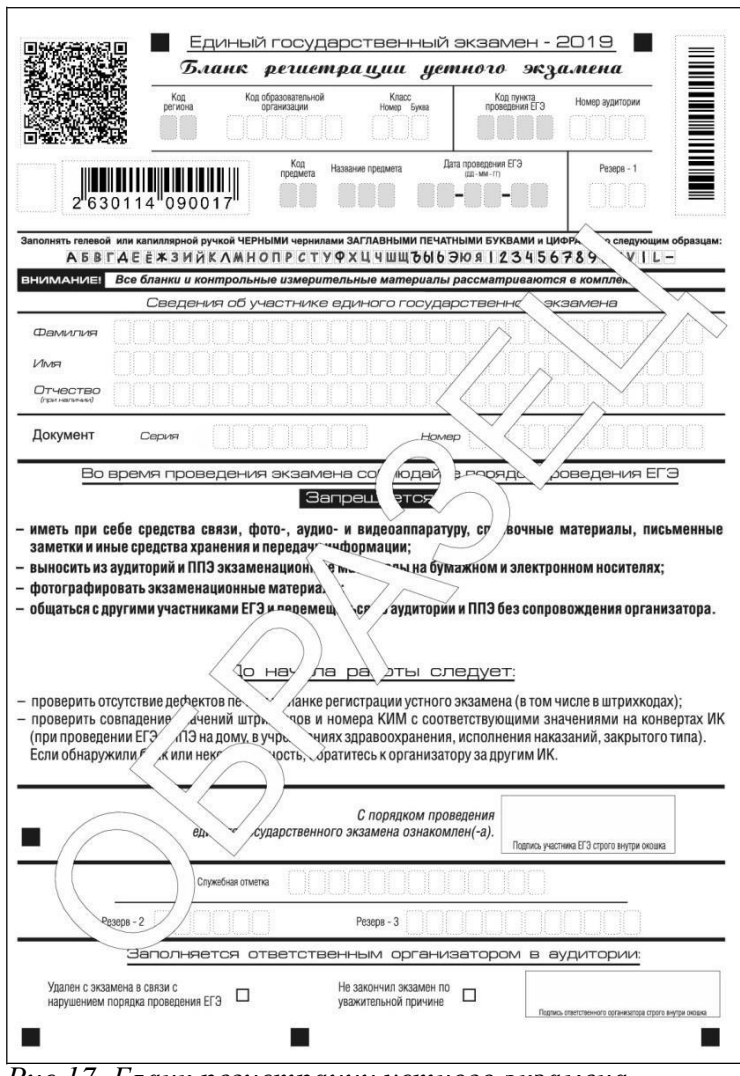

*Рис 17. Бланк регистрации устного экзамена*